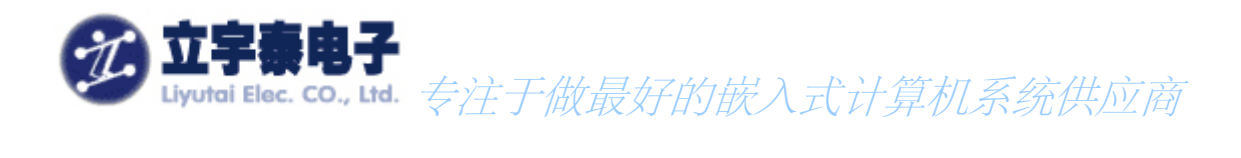

Rev 1.1

**2007** 年 **7** 月 **10** 日

## 杭州立宇泰电子有限公司

HangZhou LiYuTai Elec.Co.,Ltd

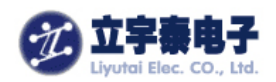

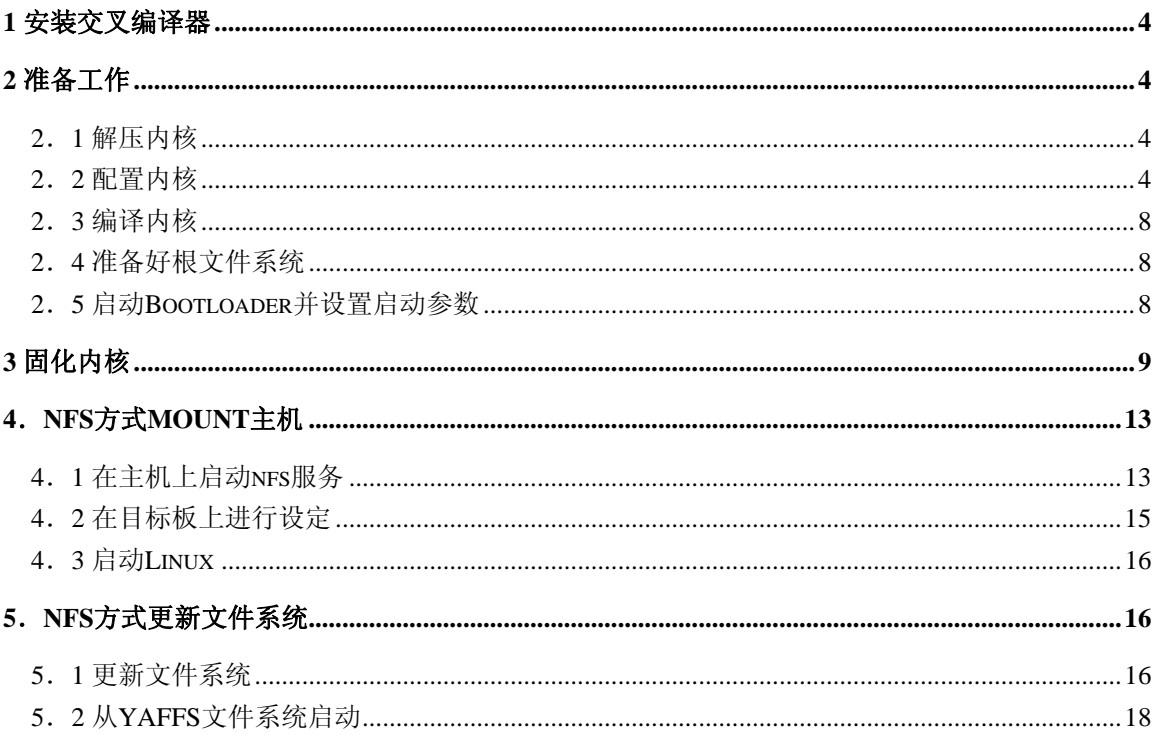

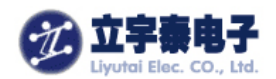

### 感谢使用立宇泰电子研制生产的 ARMSYS2410 系列产品!

本文将指导你如何安装 ARMSYS2410 的 Linux2.6.15 版内核。主要介绍了以下内容:

- 安装交叉编译器
- 解压并编译内核
- 利用 bootloader 下载固化内核
- 通过 nfs 方式建立 yaffs 根文件系统

跟随本文档进行操作之前,请在 PC 机上安装 Linux, 我们的测试在 Red Hat9.0 下进行。

- 如果您使用 linux2.4 请参考光盘中的另一篇文档——《ARMSYS2410 开发套件 Linux2.4.18 内核使用说明》。
- 如果您希望详细了解 u-boot 的使用, 请查看另一篇文档——《如何使用 ARMSYS2410 配 套的 u-boot》。

<span id="page-3-0"></span>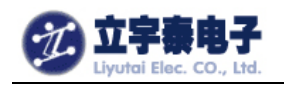

## **1** 安装交叉编译器

(1) 首先安装交叉编译toolchain, 安装包位于光盘中的\Linux \ toolchain\ cross-3.4.3.tgz 在/usr/local 目录下建立名为arm的目录,进入该目录,执行解包:

### **cd /usr/local/arm tar xjvf /mnt/cdrom/linux/toolchain/** cross-3.4.3.tgz

(2)编辑/etc/profile,找到 pathmunge /usr/local/sbin 在其下面添加一行:

### **pathmunge /usr/local/arm/release-3.4.3/bin**

这样,内核或其他应用程序的交叉编译均可用 arm-none-linux-gnueabi- 来指定使用该交叉 编译器。

## **2** 准备工作

### **2**.**1** 解压内核

在根目录下建立 armsys2410 目录,进入该目录,执行解包:

**mkdir armsys2410 cd armsys2410 tar xzvf /mnt/cdrom/linux/kernel/kernel-armsys2410-2.6.15-xxxxxx.tgz** 

这里 xxxxxxxx 的内容一般是日期,根据版本的不同而不同。

解压完毕后在 armsys2410 下产生 linux-2.6.15 目录, 就是 linux 的内核源码包。

### **2**.**2** 配置内核

命令行如下:

**cd /armsys2410/ linux-2.6.15 make menuconfig** 

(1) 选中 Load an Alternate Configuration File, 敲空格进入:

网址:www.hzlitai.com.cn 传真:0571-89902166 www.armsystem.com.cn

杭州立宇泰电子有限公司 第 4 页 共 22 页 电话: 0571-56763523 56763526

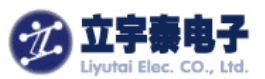

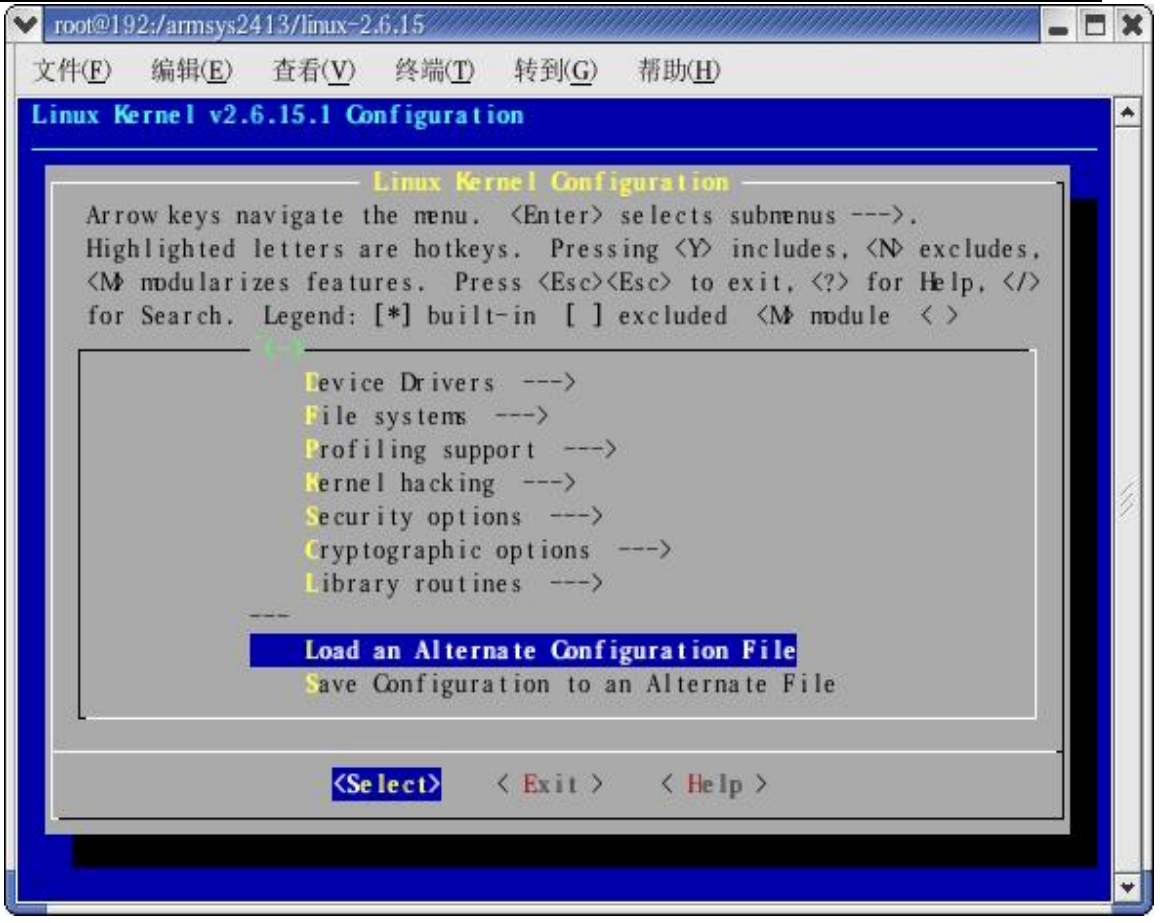

输入 ARMSYS2410\_L35T32\_cfg, 这里 L35T32 表示你使用的液晶屏的型号。输入完成点 击 OK。如果你使用的不是这款屏,则需要继续按照(2)的步骤重新选择液晶屏的型号。否则 跳过第(2)步。

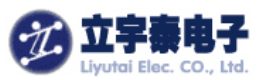

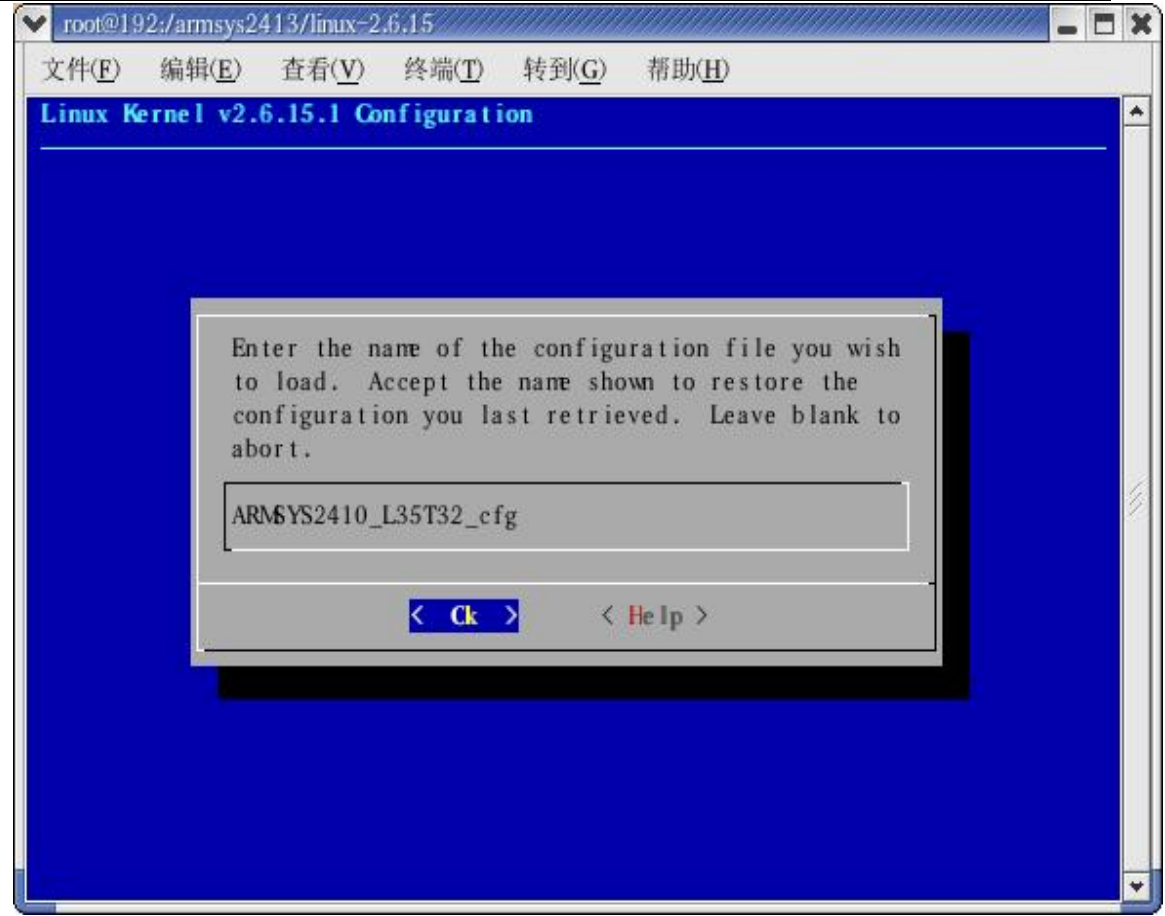

(2)  $\# \lambda$  "Device Driver - $\rightarrow$ ":

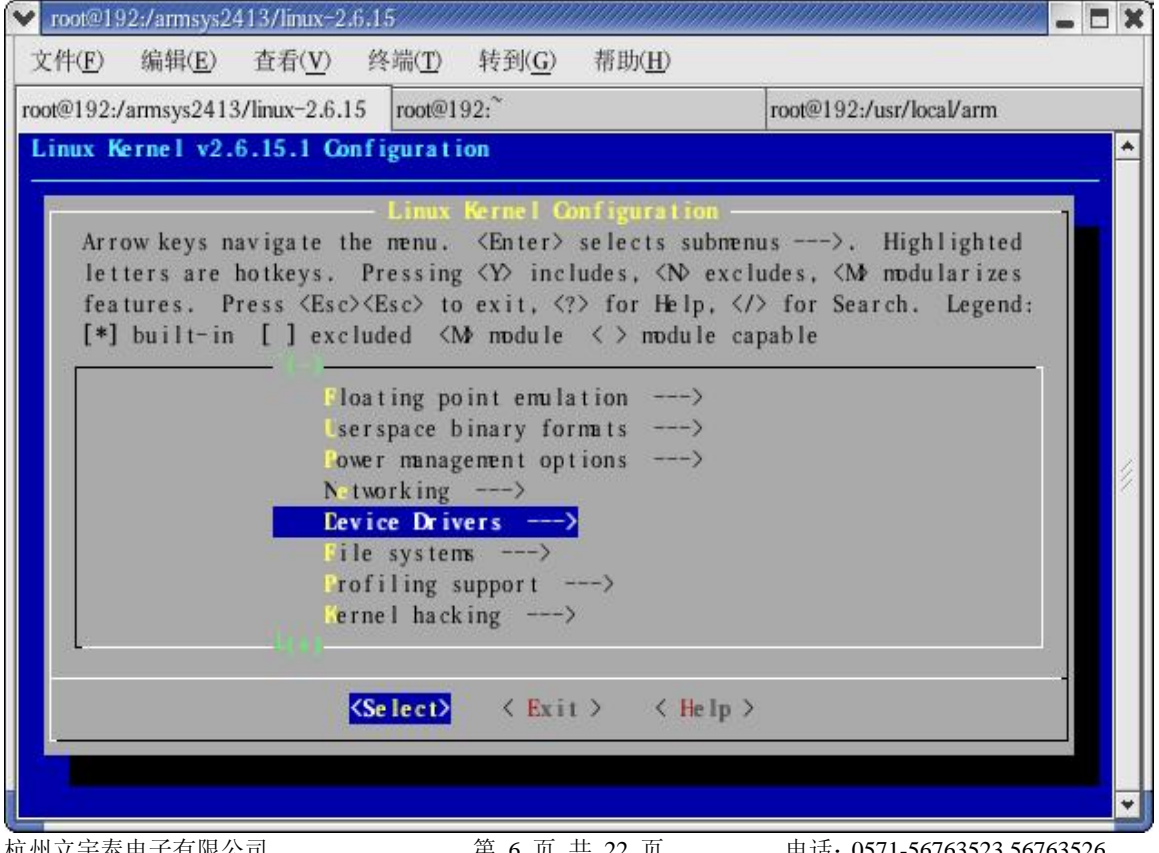

网址: www.hzlitai.com.cn www.armsystem.com.cn

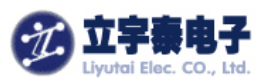

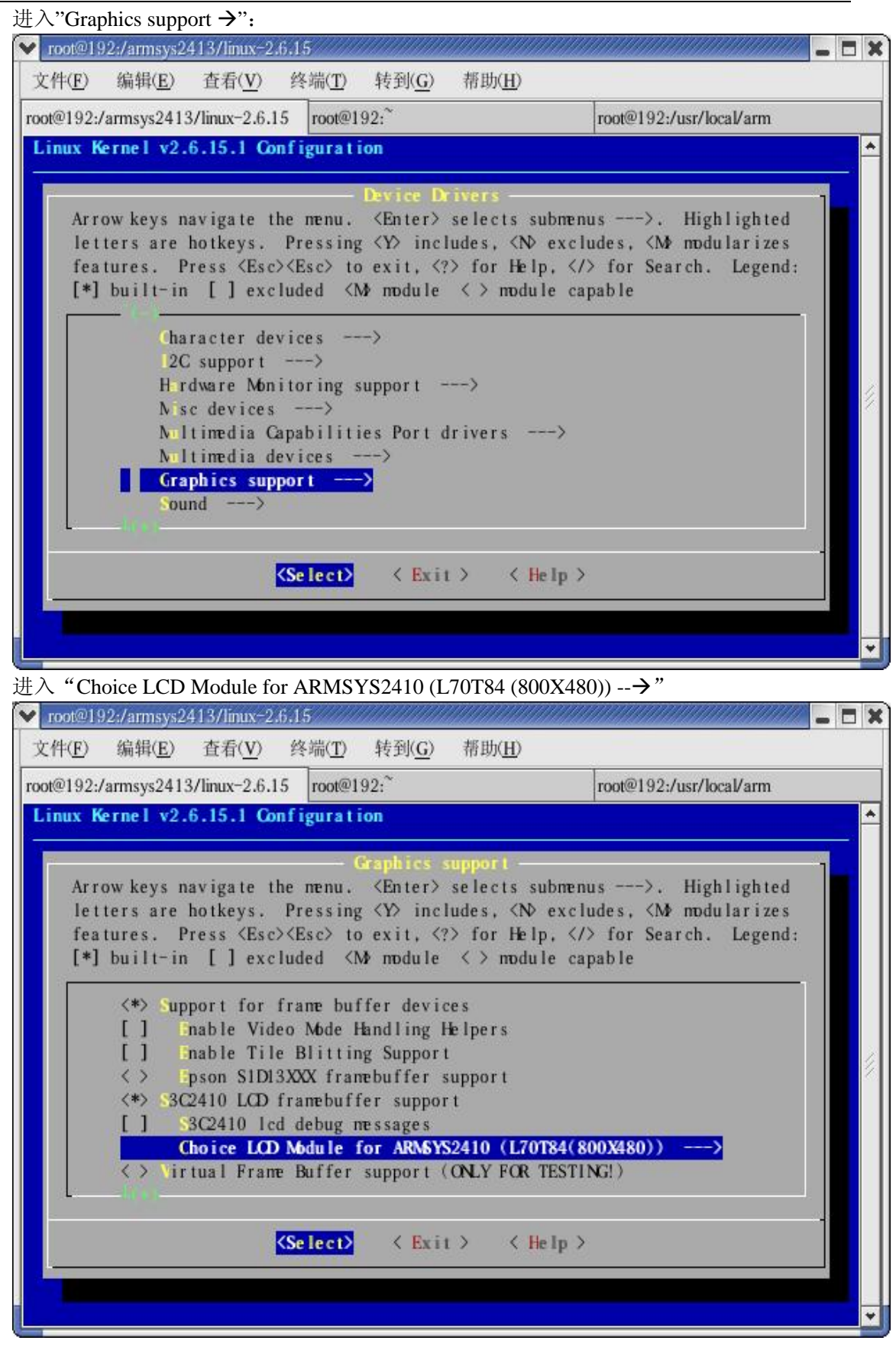

在这里选中适合你的液晶屏的类型:

杭州立宇泰电子有限公司 第 7 页 共 22 页 电话: 0571-56763523 56763526 网址:www.hzlitai.com.cn 传真:0571-89902166 www.armsystem.com.cn

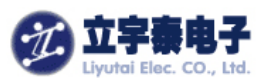

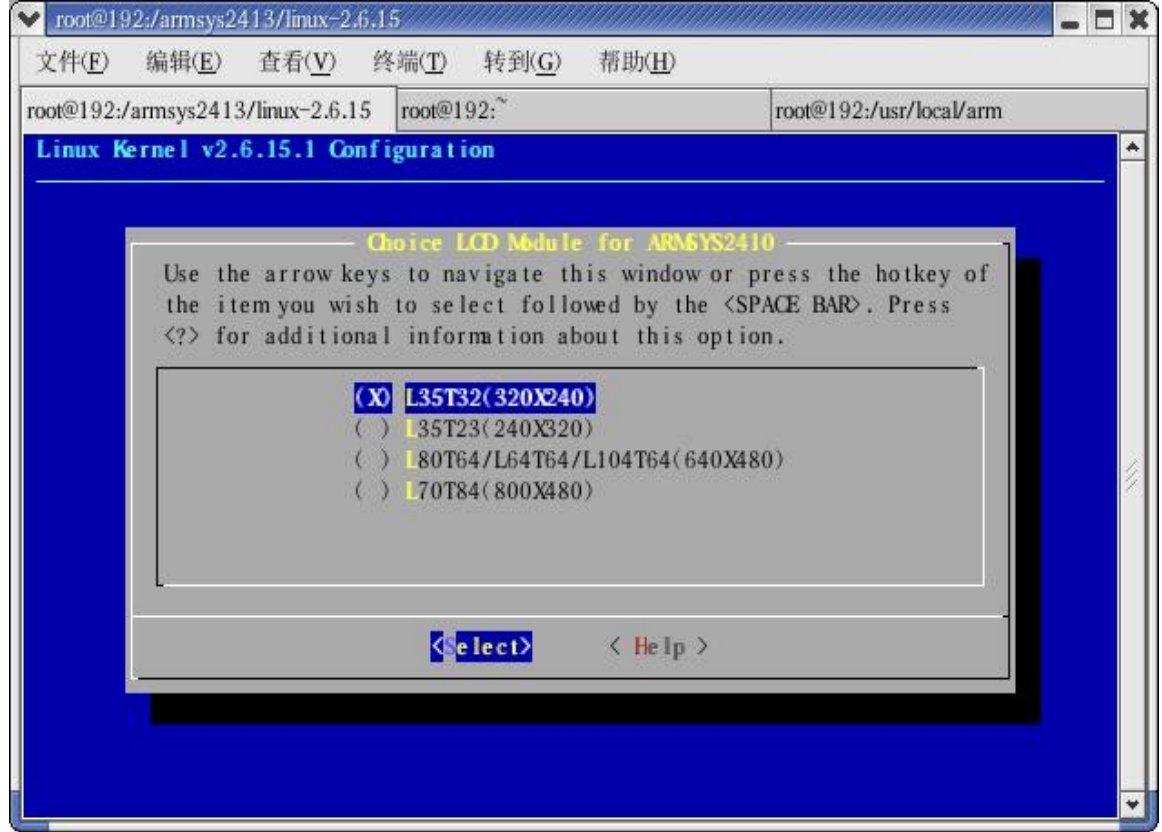

选中后退出配置。 这样就完成了针对 ARMSYS2410 的基本配置。

### **2**.**3** 编译内核

退出配置后, 只要输入 make 即可。编译时间较长, 大约等待 30 分钟。 编译结束后将在 kernel/arch/arm/boot 目录和/tftpboot/下得到 linux 内核压缩映像文件: zImage。

### **2**.**4** 准备好根文件系统

光盘资料中提供了文件系统 root armsys 2.6 xxxxxx, 这里 xxxxxx 是发行的日期。 建立一个 root 文件夹,将该压缩包放入文件夹中,将它解压,得到根文件系统所需要目录。不 要删除压缩包,将压缩包更名为 **root\_armsys.tgz**。在第 4 节我们将使用这个文件系统作为 nfs 文件系统,实现开发板的启动和 yaffs 文件系统的烧录。

## **2**.**5** 启动 **Bootloader** 并设置启动参数

目前我们提供两种 bootloader:u-boot 和 vivi。

- 为 u-boot 我们专门提供了文档《如何使用 ARMSYS2410 配套的 u-boot》, 请到 linux/u-boot/目录下查看。
- 关于 Vivi Bootloader 请查看《ARMSYS2410 开发套件 Linux2.4.18 内核使用说明》文档中 相关章节。

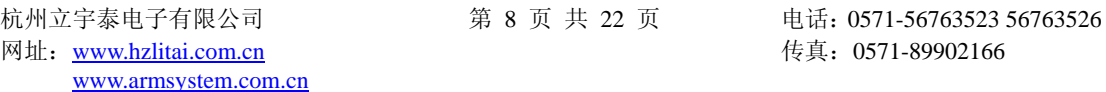

<span id="page-8-0"></span>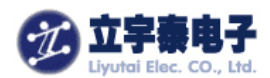

由于 u-boot 的下载速度更快,我们将以 u-boot 为 bootloader 介绍下面的步骤。 固化内核之前,必须重新设置 **u-boot** 的启动参数。 请查看 **linux2.6\start\_param** 文件,需要重新设置的参数有:

**#######**内核启动相关参数**########## setenv bootcmd nandr c 140000 30008000\; bootm** 

**#######**从 **nfs** 启动根文件系统相关参数**########### setenv linux\_arg root=/dev/nfs nfsroot=192.168.253.1:/armsys2410/root ip=192.168.253.9:192.168.253.1:192.168.253.100:255.255.255.0:armsys.hzlitai.com:eth0:off console=ttySAC0** 

**#######**从 **NAND** 启动 **yaffs** 根文件系统相关参数**######### setenv linux\_arg noinitrd root=/dev/mtdblock/2 init=/linuxrc console=ttySAC0,115200** 

下列参数在 u-boot 的命令行方式下设置即可。

# **3** 固化内核

如果还没有成功编译内核,可以先使用光盘中提供的映像文件 zImage。将它拷贝到主机的 /tftpboot 目录下。连接好 ARMSYS2410 开发板的串口、网口。

(1)在 u-boot 命令提示符下输入命令行:

**SMDK2410# tftp 30008000 zImage**  开始下载内核映像文件: (2)固化内核:

 **SMDK2410# nandw c 140000 30008000** 

<span id="page-9-0"></span>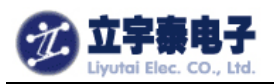

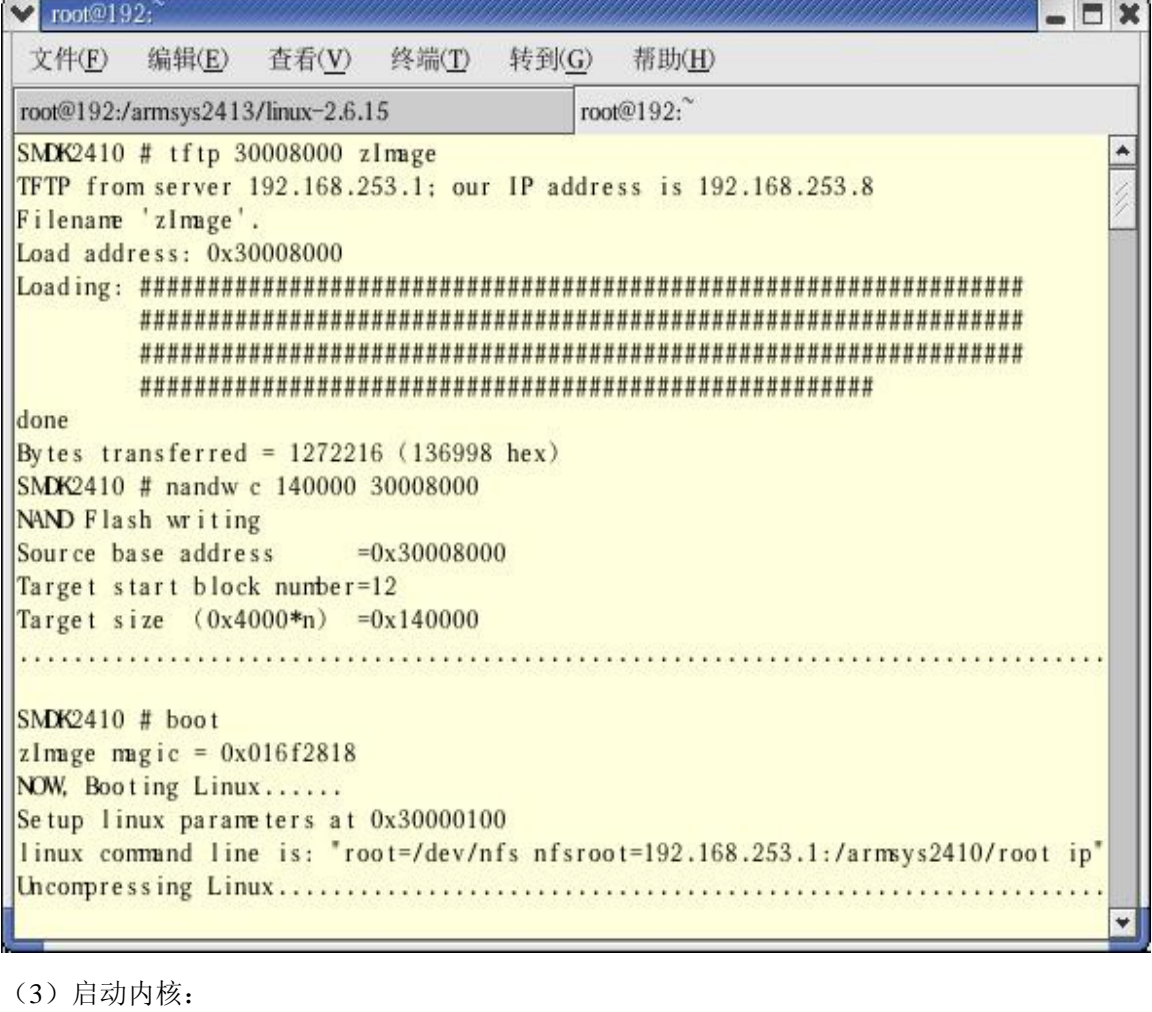

 **SMDK2410# boot**  正确的启动信息如下: SMDK2410 # boot zImage magic  $= 0x016f2818$ NOW, Booting Linux...... Setup linux parameters at 0x30000100

linux command line is: "root=/dev/nfs nfsroot=192.168.253.1:/armsys2410/root ip"Uncompressing Linux.............................................................Linux version 2.6.15.1 (root@192.168.253.100) (gcc version 3.4.3 (release) (Cod7CPU: ARM920Tid(wb) [41129200] revision 0 (ARMv4T)

#### Machine: SMDK2410

ATAG\_INITRD is deprecated; please update your bootloader.

Memory policy: ECC disabled, Data cache writeback

CPU S3C2410A (id 0x32410002)

S3C2410: core 200.000 MHz, memory 100.000 MHz, peripheral 50.000 MHz

S3C2410 Clocks, (c) 2004 Simtec Electronics

CLOCK: Slow mode (1.500 MHz), fast, MPLL on, UPLL on

CPU0: D VIVT write-back cache

CPU0: I cache: 16384 bytes, associativity 64, 32 byte lines, 8 sets

杭州立宇泰电子有限公司 第 10 页 共 22 页 电话: 0571-56763523 56763526 网址:www.hzlitai.com.cn 传真:0571-89902166 www.armsystem.com.cn

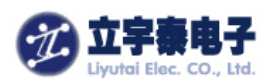

CPU0: D cache: 16384 bytes, associativity 64, 32 byte lines, 8 sets Built 1 zonelists Kernel command line: root=/dev/nfs nfsroot=192.168.253.1:/armsys2410/root ip=190irq: clearing subpending status 00000002 PID hash table entries: 512 (order: 9, 8192 bytes) timer tcon=00500000, tcnt a2c1, tcfg 00000200,00000000, usec 00001eb8 Console: colour dummy device 80x30 Dentry cache hash table entries: 16384 (order: 4, 65536 bytes) Inode-cache hash table entries: 8192 (order: 3, 32768 bytes) Memory:  $64MB = 64MB$  total Memory: 62128KB available (1996K code, 567K data, 108K init) Mount-cache hash table entries: 512 CPU: Testing write buffer coherency: ok NET: Registered protocol family 16 Now you use L70T84(800x480) to display! S3C2410: Initialising architecture SCSI subsystem initialized usbcore: registered new driver usbfs usbcore: registered new driver hub S3C2410 DMA Driver, (c) 2003-2004 Simtec Electronics DMA channel 0 at c4800000, irq 33 DMA channel 1 at c4800040, irq 34 DMA channel 2 at c4800080, irq 35 DMA channel 3 at c48000c0, irq 36 NetWinder Floating Point Emulator V0.97 (double precision) devfs: 2004-01-31 Richard Gooch (rgooch@atnf.csiro.au) devfs: devfs\_debug: 0x0 devfs: boot\_options: 0x1 yaffs Apr 6 2007 09:54:09 Installing. io scheduler noop registered Console: switching to colour frame buffer device 100x30 fb0: s3c2410fb frame buffer device S3C2410 RTC, (c) 2004 Simtec Electronics s3c2410-rtc s3c2410-rtc: rtc disabled, re-enabling S3C2410 Watchdog Timer, (c) 2004 Simtec Electronics s3c2410-uart.0: s3c2410\_serial0 at MMIO 0x50000000 (irq = 70) is a S3C2410 s3c2410-uart.1: s3c2410 serial1 at MMIO 0x50004000 (irq = 73) is a S3C2410 s3c2410-uart.2: s3c2410 serial2 at MMIO 0x50008000 (irq = 76) is a S3C2410 RAMDISK driver initialized: 16 RAM disks of 4096K size 1024 blocksize loop: loaded (max 8 devices) eth0: cs8900 rev K found at 0xf1300300 cs89x0: Extended EEPROM checksum bad and no Cirrus EEPROM, relying on command lecs89x0 media RJ-45, IRQ 53, programmed I/O, MAC 00:09:c0:ff:ec:48

杭州立宇泰电子有限公司 第 11 页 共 22 页 电话: 0571-56763523 56763526 网址:www.hzlitai.com.cn 传真:0571-89902166 www.armsystem.com.cn

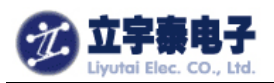

www.armsystem.com.cn

杭州立宇泰电子有限公司 第 12 页 共 22 页 电话: 0571-56763523 56763526 网址:www.hzlitai.com.cn 传真:0571-89902166 cs89x0: request\_region(0xf1300300, 0x10) failed cs89x0: no cs8900 or cs8920 detected. Be sure to disable PnP with SETUP S3C2410 NAND Driver, (c) 2004 Simtec Electronics s3c2410-nand: mapped registers at c4a00000 s3c2410-nand: timing: Tacls 10ns, Twrph0 30ns, Twrph1 10ns NAND device: Manufacturer ID: 0xec, Chip ID: 0x76 (Samsung NAND 64MiB 3,3V 8-bi)NAND\_ECC\_NONE selected by board driver. This is not recommended !! Scanning device for bad blocks Bad eraseblock 7 at 0x0001c000 Creating 3 MTD partitions on "NAND 64MiB 3,3V 8-bit": 0x00000000-0x00030000 : "boot" 0x00030000-0x00200000 : "kernel" 0x00200000-0x04000000 : "rootfs" usbmon: debugfs is not available Set S3C2410 UPLLCON! s3c2410-ohci s3c2410-ohci: S3C24XX OHCI s3c2410-ohci s3c2410-ohci: new USB bus registered, assigned bus number 1 s3c2410-ohci s3c2410-ohci: irq 42, io mem 0x49000000 usb usb1: Product: S3C24XX OHCI usb usb1: Manufacturer: Linux 2.6.15.1 ohci\_hcd usb usb1: SerialNumber: s3c24xx hub 1-0:1.0: USB hub found hub 1-0:1.0: 2 ports detected Initializing USB Mass Storage driver... usbcore: registered new driver usb-storage USB Mass Storage support registered. usbcore: registered new driver usbhid drivers/usb/input/hid-core.c: v2.6:USB HID core driver mice: PS/2 mouse device common for all mice ts: Compaq touchscreen protocol output Register touchscreen driver for ARMSYS2410. s3c2410 TouchScreen successfully loaded input: s3c2410 TouchScreen as /class/input/input0 s3c2410-i2c s3c2410-i2c: slave address 0x10 s3c2410-i2c s3c2410-i2c: bus frequency set to 390 KHz s3c2410-i2c s3c2410-i2c: i2c-0: S3C I2C adapter SD driver init for ARMSYS2410. mmci-s3c2410: probe: mapped sdi\_base=c4e80000 irq=37 irq\_cd=18 dma=0. mmci-s3c2410: initialisation done. UDA1341 audio driver initialized NET: Registered protocol family 2 IP route cache hash table entries: 1024 (order: 0, 4096 bytes) TCP established hash table entries: 4096 (order: 2, 16384 bytes)

<span id="page-12-0"></span>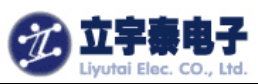

TCP bind hash table entries: 4096 (order: 2, 16384 bytes) TCP: Hash tables configured (established 4096 bind 4096) TCP reno registered TCP bic registered NET: Registered protocol family 1 eth0: using half-duplex 10Base-T (RJ-45) **……………………………..** 

## **4**.**NFS** 方式 **mount** 主机

### **4**.**1** 在主机上启动 **nfs** 服务

启动 nfs 服务之前,必须准备好共享目录,也就是 2.4 节所说的 root 目录。假设该目录的 路径为/armsys2410/root。

(1) 修改/etc/exports 文件的内容,添加一行:

/armsys2410/root \*(rw,sync,no\_root\_squash)

### 注意:**root**和**\***之间有空格!

这里/armsys2410/root 代表要共享输出的 root 文件系统的共享目录;\*代表所有的客户机都 可以挂接此文件系统;rw 代表客户机可以读写许可来挂接它们的根文件系统;no\_root\_squash 选项允许客户机以主机上的 root 身份挂接根文件系统。

(2) 关闭防火墙 终端下输入: lokkit 进入防火墙设置,将防火墙设置为无:

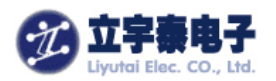

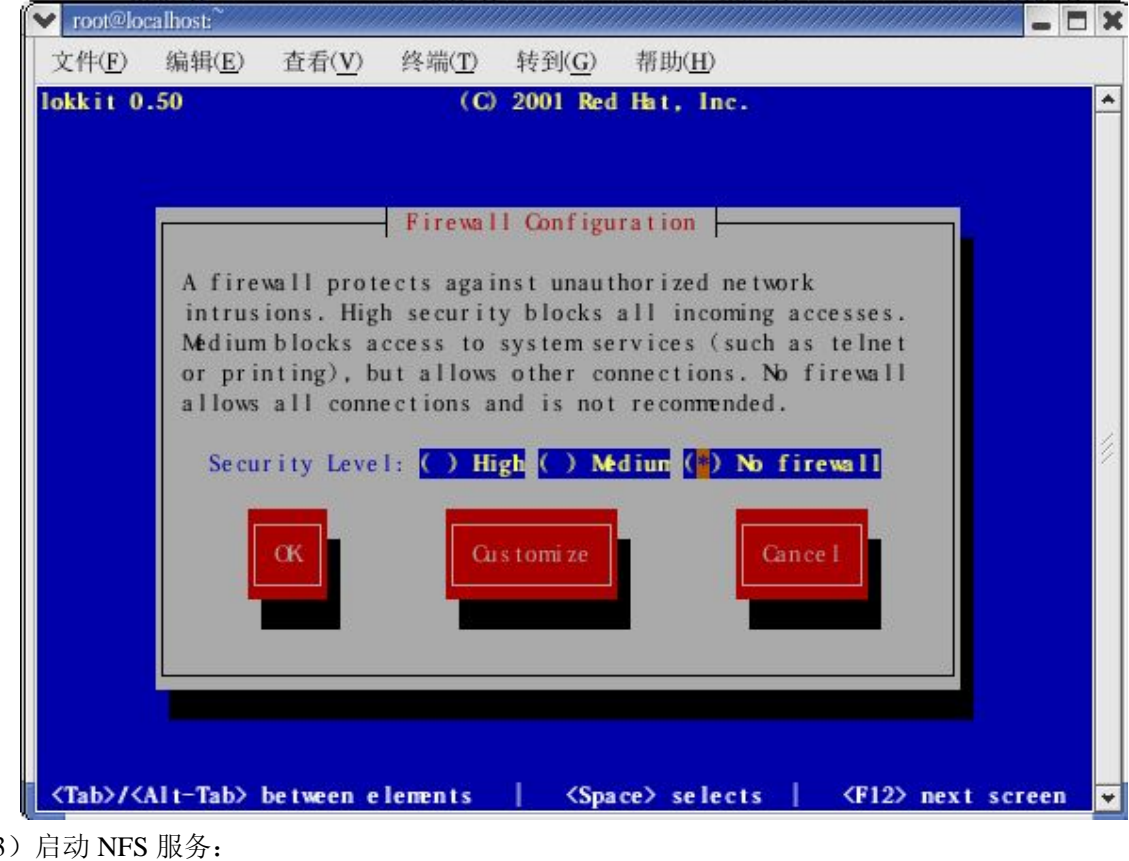

 $(3)$ 输入命令行: /etc/rc.d/init.d/nfs start 如果之前已经启动了 nfs, 则重新启动一次: /etc/rc.d/init.d/nfs restart

<span id="page-14-0"></span>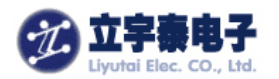

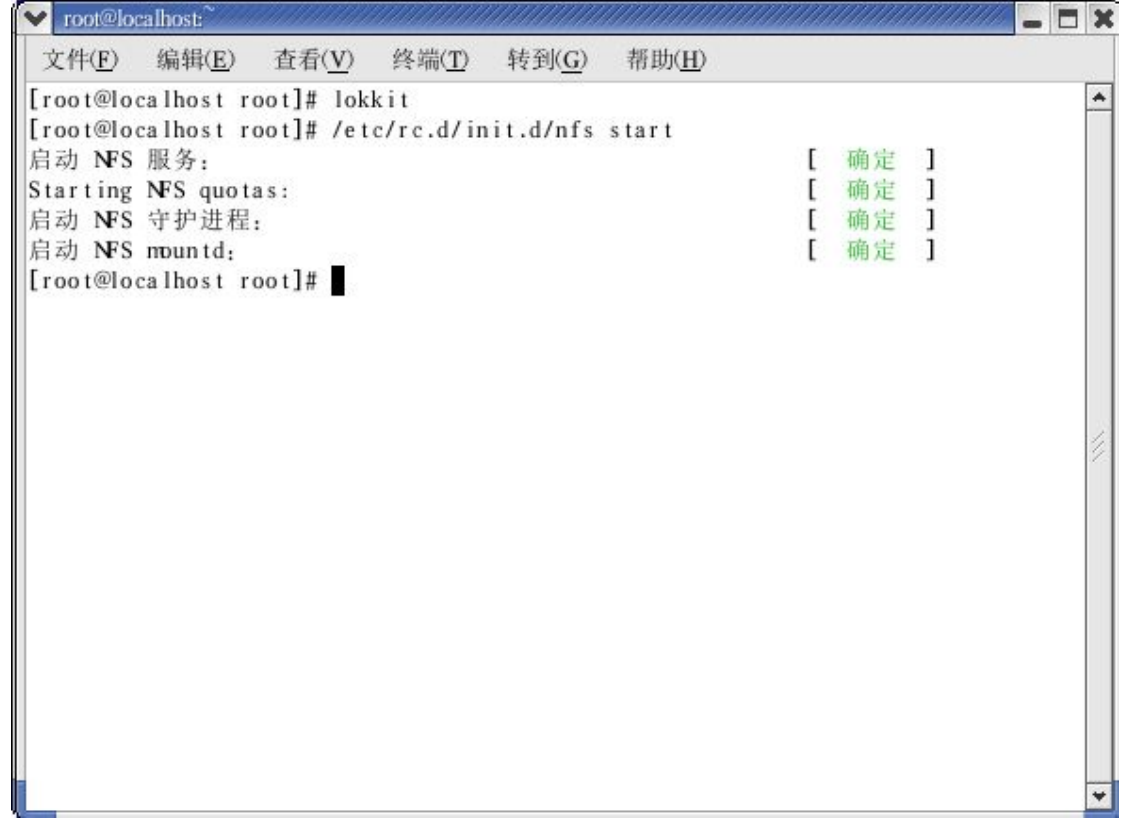

### **4**.**2** 在目标板上进行设定

(1)设定 Linux 的启动参数

按住 PC 机的空格键,然后复位开发板,此时从 minicom 的输出看到,进入了 u-boot 命令行方 式。重新设置 Linux 的启动参数如下:

**SMDK2410#** setenv linux\_arg root=/dev/nfs nfsroot=192.168.253.1:/armsys2410/root ip=192.168.253.9:192.168.253.1:192.168.253.100:255.255.255.0:armsys.hzlitai.com:eth0:off console=ttySAC0

**SMDK2410#** setenv bootcmd nandr c 140000 30008000\; bootm

命令行必须在一行中输入完。因此我们提供了一个 Linux2.6\start\_param 文本文件, 其中已 经写好了这两行,只要将它拷贝并粘贴到 SMDK2410#后即可。

注意,以上命令行假定主机地址为 192.168.253.1, ARMSYS2410 开发板的如果你的主机 IP 与此不同,请用 ifconfig 重新设定, 或者修改该命令行的内容。 (2)保存参数

### SMDK2410# **saveenv**

即可保存刚刚设定的参数,这样下一次就不需要重复输入上述命令行了。

杭州立宇泰电子有限公司 第 15 页 共 22 页 电话: 0571-56763523 56763526 网址:www.hzlitai.com.cn 传真:0571-89902166 www.armsystem.com.cn

<span id="page-15-0"></span>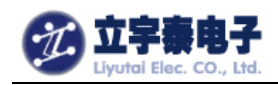

### **4**.**3** 启动 **Linux**

确保你已经连接好网线,按照前面的步骤设置好 nfs 服务,现在可以在 SMDK2410#下输入:

**boot** 

内核启动的最后挂载上 nfs 文件系统,信息如下:

………………………………………

IP-Config: Complete: device=eth0, addr=192.168.253.9, mask=255.255.255.0, gw=192.168.253.100, host=armsys, domain=, nis-domain=hzlitai.com, bootserver=192.168.253.1, rootserver=192.168.253.1, rootpath= Looking up port of RPC 100003/2 on 192.168.253.1 Looking up port of RPC 100005/1 on 192.168.253.1 VFS: Mounted root (nfs filesystem). Mounted devfs on /dev Freeing init memory: 108K  $\Lambda$ ^ Welcome to Your root filesystem! ^ ^ Welcome to www.hzlitai.com.cn ^

 $\wedge$  $\Lambda$ 

[01/Jan/1970:00:00:17 +0000] boa: server version Boa/0.94.13 [01/Jan/1970:00:00:17 +0000] boa: server built Feb 28 2004 at 21:47:23. [01/Jan/1970:00:00:17 +0000] boa: starting server pid=745, port 80

tv.tv\_sec=-1 Please press Enter to activate this console.

最后部分的信息,说明已经成功地 mount 上了主机的 root 文件系统。

## **5**.**NFS** 方式更新文件系统

### **5**.**1** 更新文件系统

在 linux 启动信息中可以注意到:

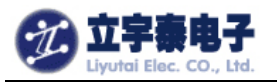

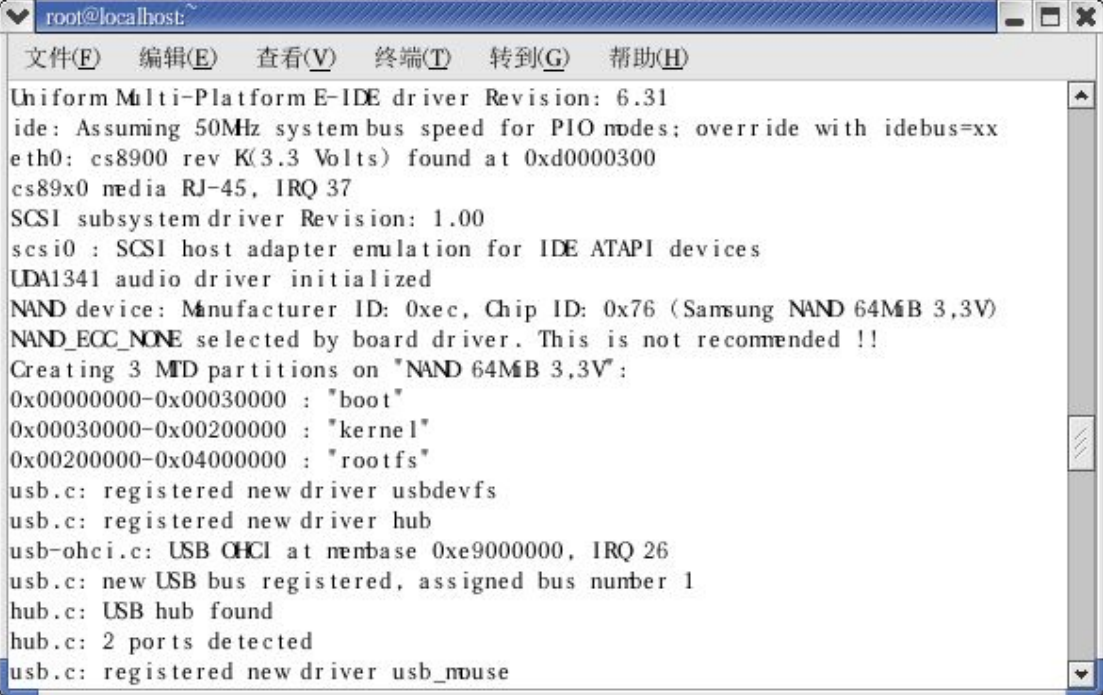

建立了 3 个 MTD 分区, 分别用来存放 bootloader、kernel 和 rootfs。

这里,我们通过运行 root/bin/下的 Writerootfs 脚本文件,可以一次性完成 yaffs 根文件系统 的下载和固化。

在 minicom 中回车,输入:

#### **[root@lyt /]#cd /**

#### **[root@lyt /]#Writerootfs**

显示结果如下:

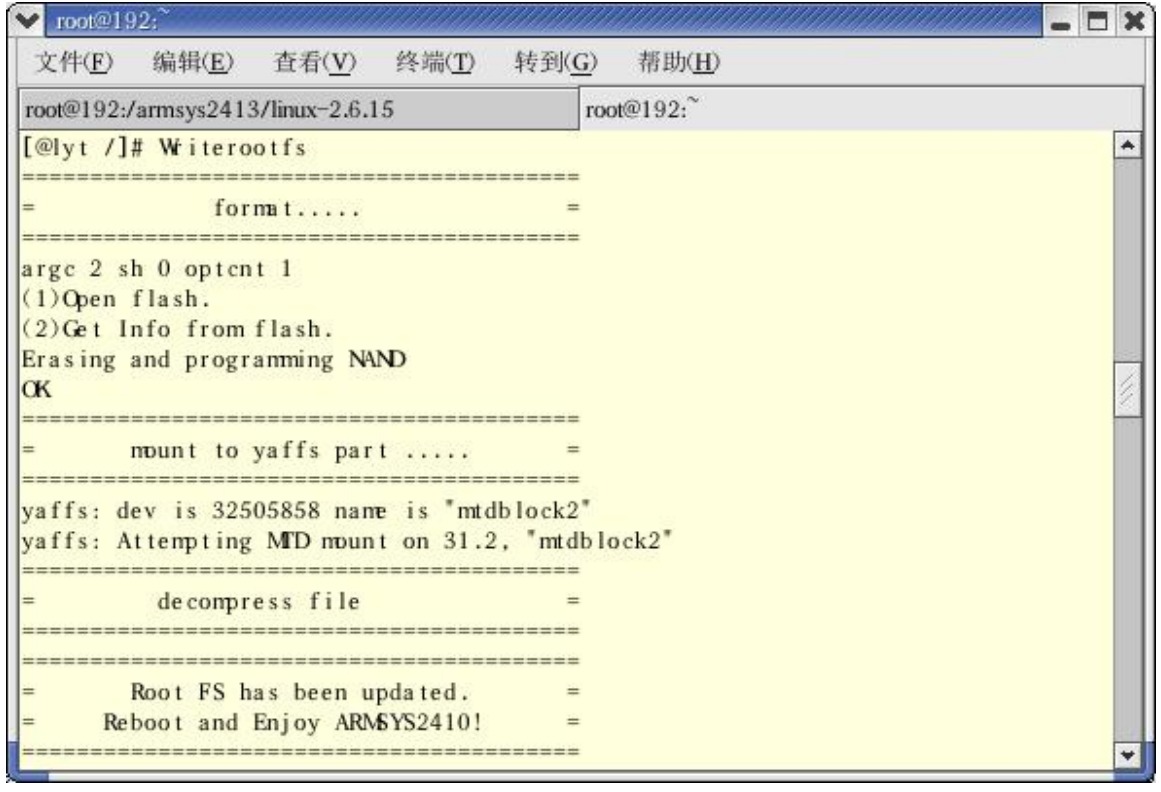

<span id="page-17-0"></span>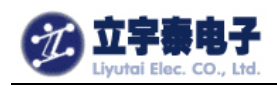

上图中的过程是以 YAFFS 作为文件系统格式化分区。等待约 5 分钟, 直到出现:

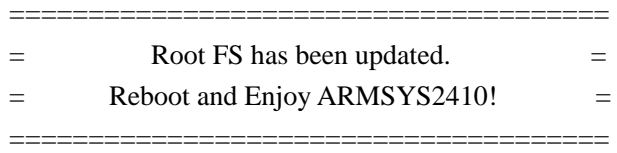

说明已经完成了 root 文件系统的更新,下面我们就可以从更新的文件系统启动了。

## **5**.**2** 从 **YAFFS** 文件系统启动

复位开发板,重新设置系统启动参数,同样可以从 Linux2.6/start\_param 文本文件中拷贝获 得:

### **SMDK2410# Setenv linux\_arg root=/dev/mtdblock/2 init=/linuxrc console=ttySAC0**

这里我们从 mtdblock/2 分区启动 root 文件系统。 可以用以下命令行保存该设置:

### **SMDK2410# saveenv**

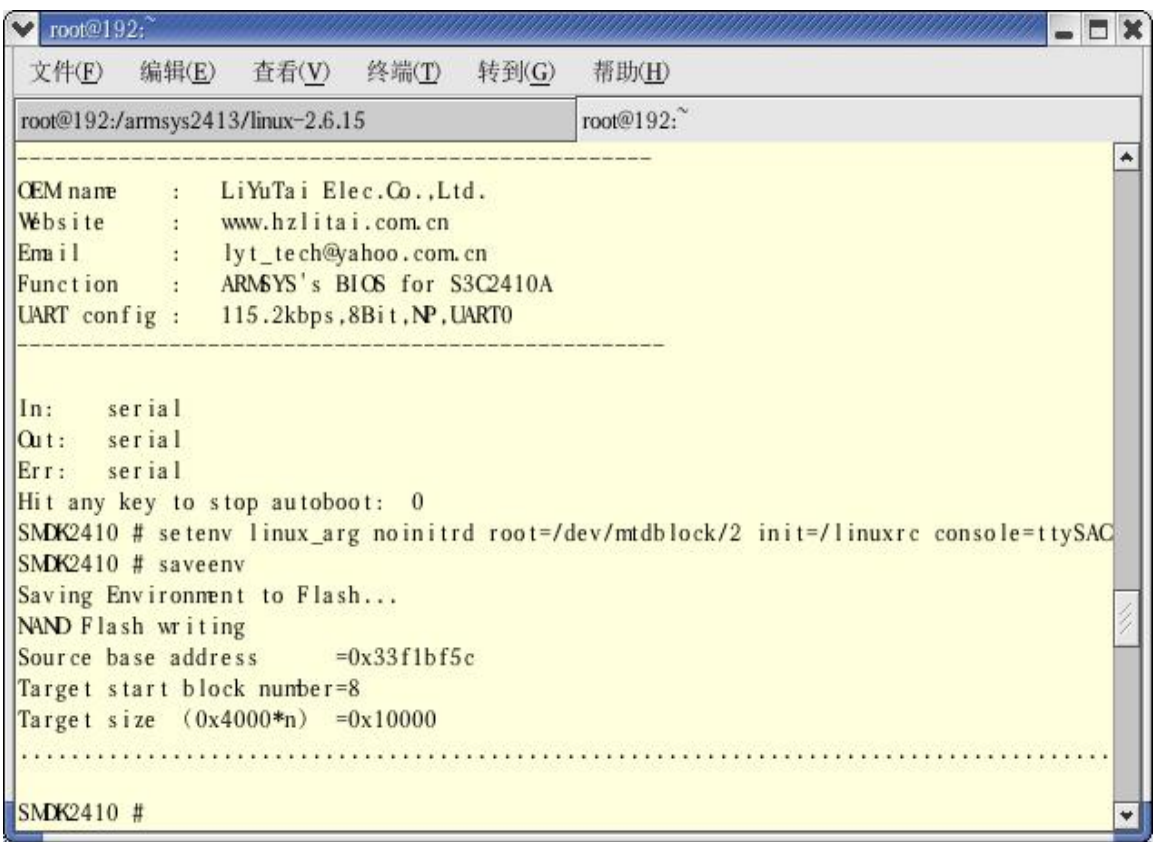

56763526 网址: www.hzlitai.com.cn 传真: 0571-89902166 www.armsystem.com.cn

杭州立宇泰电子有限公司 第 18 页 共 22 页 电话: 0571-56763523

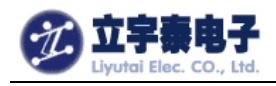

为了验证能否成功启动文件系统,输入:

### **SMDK2410# boot**

启动信息如下:

杭州立宇泰电子有限公司 第 19 页 共 22 页 电话: 0571-56763523 56763526 SMDK2410 # boot zImage magic  $= 0x016f2818$ NOW, Booting Linux...... Setup linux parameters at 0x30000100 linux command line is: "noinitrd root=/dev/mtdblock/2 init=/linuxrc console=tty"Uncompressing Linux.............................................................Linux version 2.6.15.1 (root@192.168.253.100) (gcc version 3.4.3 (release) (Cod7CPU: ARM920Tid(wb) [41129200] revision 0 (ARMv4T) Machine: SMDK2410 ATAG\_INITRD is deprecated; please update your bootloader. Memory policy: ECC disabled, Data cache writeback CPU S3C2410A (id 0x32410002) S3C2410: core 200.000 MHz, memory 100.000 MHz, peripheral 50.000 MHz S3C2410 Clocks, (c) 2004 Simtec Electronics CLOCK: Slow mode (1.500 MHz), fast, MPLL on, UPLL on CPU0: D VIVT write-back cache CPU0: I cache: 16384 bytes, associativity 64, 32 byte lines, 8 sets CPU0: D cache: 16384 bytes, associativity 64, 32 byte lines, 8 sets Built 1 zonelists Kernel command line: noinitrd root=/dev/mtdblock/2 init=/linuxrc console=ttySAC0irq: clearing subpending status 00000002 PID hash table entries: 512 (order: 9, 8192 bytes) timer tcon=00500000, tcnt a2c1, tcfg 00000200,00000000, usec 00001eb8 Console: colour dummy device 80x30 Dentry cache hash table entries: 16384 (order: 4, 65536 bytes) Inode-cache hash table entries: 8192 (order: 3, 32768 bytes) Memory:  $64MB = 64MB$  total Memory: 62128KB available (1996K code, 567K data, 108K init) Mount-cache hash table entries: 512 CPU: Testing write buffer coherency: ok NET: Registered protocol family 16 Now you use L70T84(800x480) to display! S3C2410: Initialising architecture SCSI subsystem initialized usbcore: registered new driver usbfs usbcore: registered new driver hub S3C2410 DMA Driver, (c) 2003-2004 Simtec Electronics

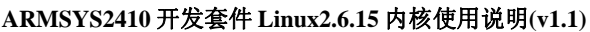

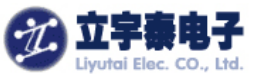

www.armsystem.com.cn

杭州立宇泰电子有限公司 第 20 页 共 22 页 电话: 0571-56763523 56763526 网址:www.hzlitai.com.cn 传真:0571-89902166 DMA channel 0 at c4800000, irq 33 DMA channel 1 at c4800040, irq 34 DMA channel 2 at c4800080, irq 35 DMA channel 3 at c48000c0, irq 36 NetWinder Floating Point Emulator V0.97 (double precision) devfs: 2004-01-31 Richard Gooch (rgooch@atnf.csiro.au) devfs: devfs\_debug: 0x0 devfs: boot\_options: 0x1 yaffs Apr 6 2007 09:54:09 Installing. io scheduler noop registered Console: switching to colour frame buffer device 100x30 fb0: s3c2410fb frame buffer device S3C2410 RTC, (c) 2004 Simtec Electronics s3c2410-rtc s3c2410-rtc: rtc disabled, re-enabling S3C2410 Watchdog Timer, (c) 2004 Simtec Electronics s3c2410-uart.0: s3c2410 serial0 at MMIO 0x50000000 (irq = 70) is a S3C2410 s3c2410-uart.1: s3c2410 serial1 at MMIO 0x50004000 (irq = 73) is a S3C2410 s3c2410-uart.2: s3c2410\_serial2 at MMIO 0x50008000 (irq = 76) is a S3C2410 RAMDISK driver initialized: 16 RAM disks of 4096K size 1024 blocksize loop: loaded (max 8 devices) eth0: cs8900 rev K found at 0xf1300300 cs89x0: Extended EEPROM checksum bad and no Cirrus EEPROM, relying on command lecs89x0 media RJ-45, IRQ 53, programmed I/O, MAC 00:09:c0:ff:ec:48 cs89x0: request region(0xf1300300, 0x10) failed cs89x0: no cs8900 or cs8920 detected. Be sure to disable PnP with SETUP S3C2410 NAND Driver, (c) 2004 Simtec Electronics s3c2410-nand: mapped registers at c4a00000 s3c2410-nand: timing: Tacls 10ns, Twrph0 30ns, Twrph1 10ns NAND device: Manufacturer ID: 0xec, Chip ID: 0x76 (Samsung NAND 64MiB 3,3V) 8-bi)NAND\_ECC\_NONE selected by board driver. This is not recommended !! Scanning device for bad blocks Bad eraseblock 7 at 0x0001c000 Creating 3 MTD partitions on "NAND 64MiB 3,3V 8-bit": 0x00000000-0x00030000 : "boot" 0x00030000-0x00200000 : "kernel" 0x00200000-0x04000000 : "rootfs" usbmon: debugfs is not available Set S3C2410 UPLLCON! s3c2410-ohci s3c2410-ohci: S3C24XX OHCI s3c2410-ohci s3c2410-ohci: new USB bus registered, assigned bus number 1 s3c2410-ohci s3c2410-ohci: irq 42, io mem 0x49000000 usb usb1: Product: S3C24XX OHCI usb usb1: Manufacturer: Linux 2.6.15.1 ohci\_hcd

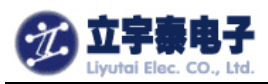

杭州立宇泰电子有限公司 第 21 页 共 22 页 电话: 0571-56763523 56763526 usb usb1: SerialNumber: s3c24xx hub 1-0:1.0: USB hub found hub 1-0:1.0: 2 ports detected Initializing USB Mass Storage driver... usbcore: registered new driver usb-storage USB Mass Storage support registered. usbcore: registered new driver usbhid drivers/usb/input/hid-core.c: v2.6:USB HID core driver mice: PS/2 mouse device common for all mice ts: Compaq touchscreen protocol output Register touchscreen driver for ARMSYS2410. s3c2410 TouchScreen successfully loaded input: s3c2410 TouchScreen as /class/input/input0 s3c2410-i2c s3c2410-i2c: slave address 0x10 s3c2410-i2c s3c2410-i2c: bus frequency set to 390 KHz s3c2410-i2c s3c2410-i2c: i2c-0: S3C I2C adapter SD driver init for ARMSYS2410. mmci-s3c2410: probe: mapped sdi\_base=c4e80000 irq=37 irq\_cd=18 dma=0. mmci-s3c2410: initialisation done. UDA1341 audio driver initialized NET: Registered protocol family 2 IP route cache hash table entries: 1024 (order: 0, 4096 bytes) TCP established hash table entries: 4096 (order: 2, 16384 bytes) TCP bind hash table entries: 4096 (order: 2, 16384 bytes) TCP: Hash tables configured (established 4096 bind 4096) TCP reno registered TCP bic registered NET: Registered protocol family 1 Root-NFS: No NFS server available, giving up. VFS: Unable to mount root fs via NFS, trying floppy. yaffs: dev is 32505858 name is "mtdblock2" yaffs: Attempting MTD mount on 31.2, "mtdblock2" VFS: Mounted root (yaffs filesystem). Mounted devfs on /dev Freeing init memory: 108K ^^^^^^^^^^^^^^^^^^^^^^^^^^^^^^^^^^^^^^^^^^^ ^ Welcome to NFS root filesystem! ^ ^ www.hzlitai.com.cn ^  $\wedge$  $\Lambda$ [01/Jan/1970:00:00:08 +0000] boa: server version Boa/0.94.13 [01/Jan/1970:00:00:08 +0000] boa: server built Feb 28 2004 at 21:47:23. [01/Jan/1970:00:00:08 +0000] boa: starting server pid=744, port 80

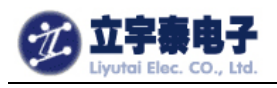

tv.tv\_sec=-1 Please press Enter to activate this console.

以后, 即使开发板掉电, root 文件系统仍旧保存。由于采用了可读写的 YAFFS 文件系统, 你所保存的文件和设置在掉电后都不会丢失。